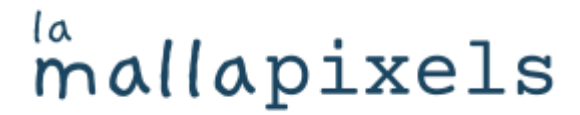

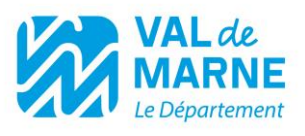

## **Petit manuel d'installation de Motion fiction par nathalie guimbretiere**

Vous trouverez dans ce manuel :

- 1. L'inventaire de chaque valise
- 2. L'installation étape par étape
- 3. Des photos de référence

Merci de bien suivre les recommandations pour ranger les éléments et allumer le logiciel cela garantie la longévité de l'œuvre  $\odot$ 

Vous êtes invités à regarder la vidéo (disponible sur youtube et sur la mallapixels.fr) de la Fabrique de l'artiste pour une meilleure prise en main (fonctionnalités, petit tips, démarche artistique…).

**N'hésitez pas à me contacter si vous avez un doute ou un soucis non mentionné dans ce manuel, dans la vidéo ou sur le site : Mathilde 01 49 56 27 14 [mathilde.prevost@valdemarne.fr](mailto:mathilde.prevost@valdemarne.fr)**

## la mallapixels

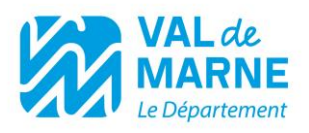

#### **INVENTAIRE :**

- 4. 1 sac cabas de 30cmx35cmx50cm contenant les 3 valises en bois
- 5. 4 scratch stripes (2 pour la valise n°1 qui est la plus lourde et fragile car elle contient l'ordinateur et l'écran)
- 6. Valise 1 : Ordinateur, écran et tableau des potentiomètres de contrôle, mousse de protection et chiffon
- 7. Valise 2 : Station de « prise de vue », scène vierge (ne surtout pas détacher le fond, les éléments se rangent dans la valise n°3)
- 8. Valise 3 :
	- o Souris, webcam dans sa boîte, enceinte et son fil de recharge, rallonge et son élastique, pince pour accrocher la webcam
	- o *Le fond est détachable* et on y trouve :
		- 2 fonds de décors (à utiliser ou non sur la valise 2 pour les prises de vues)
		- 24 cartes à raconter des histoires et 44 dessins plastifiés (créer par l'artiste et à utiliser pour les pannes d'inspiration ou non  $\circledcirc$ ). Les rainures sont prévues pour disposer les cartes -

pour le rangement se référer à la photo page 8

## mallapixels

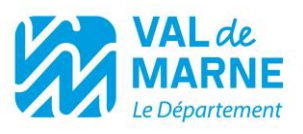

#### **Points d'attention et conseils :**

- Être patient lors du lancement du logiciel
- Ne pas ouvrir le fond de la valise n°2 qui n'est pas prévu pour cet usage, les éléments se rangent dans la valise n°3
- Ne pas débrancher autre chose que la webcam
- Prendre des photos au fur et à mesure du déballage pour se souvenir de l'emplacement des objets et le sens des scratch
- Si doute ou manque d'information : se référer à la vidéo sur le [site](https://mallapixels.fr/items/motion-fiction) ou sur [youtube](https://youtu.be/rx-YBZSybc8)

PS : possibilité de brancher un câble hdmi pour projeter sur un grand écran

### la mallapixels

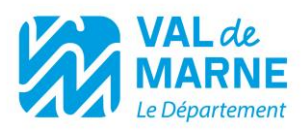

#### **ETAPES :**

- 1. Tout de suite ranger dans le cabas ce qui ne sera pas utilisé (strip à scratch, mousse protectrice de l'écran et son chiffon, élastique…) + laisser la mousse blanche dans le fond du cabas
- 2. Allumer la souris
- 3. Brancher la webcam sur le mac mini à l'arrière de la valise 1 et la positionner comme sur la photo p.5
- 4. Allumer le mac mini (petit bouton presque invisible au dos de la valise 1)
- 5. Vérifier que le bluetooth est en marche puis allumer l'enceinte (appuyer une fois sur le on/off) et attendre qu'elle se connecte automatiquement
- 6. Lancer le logiciel au centre du bureau
- 7. Attendre *patiemment* que les 4 fenêtres s'ouvrent
- 8. Pour l'image : actionner le on/off tout en haut à gauche de la valise 1 *cf photo p.6*
- 9. Pour le son : actionner le on/off tout en haut à droite de la valise 1 *cf photo p.6*
- 10.Le fond de la valise 3 se soulève pour révéler les cartes à histoires à positionner dans les fentes *cf photos p.4 et 5*
- 11. Cacher la souris loin du public  $\odot$  et l'éteindre pour économiser sa batterie
- 12. Pour sortir du logiciel et éteindre l'ordinateur : appuyer sur le on/off de la valise 1 de contrôle et éteindre l'ordinateur avec la souris, dans le menu pomme en haut à gauche

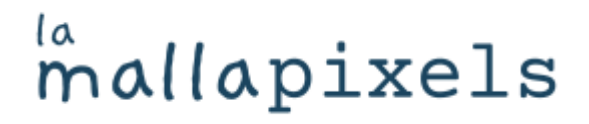

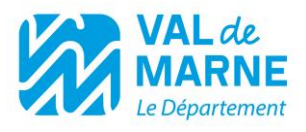

### **Galerie photos**

*Les 3 valises fermées (point d'attention sur le sens des scratch)*

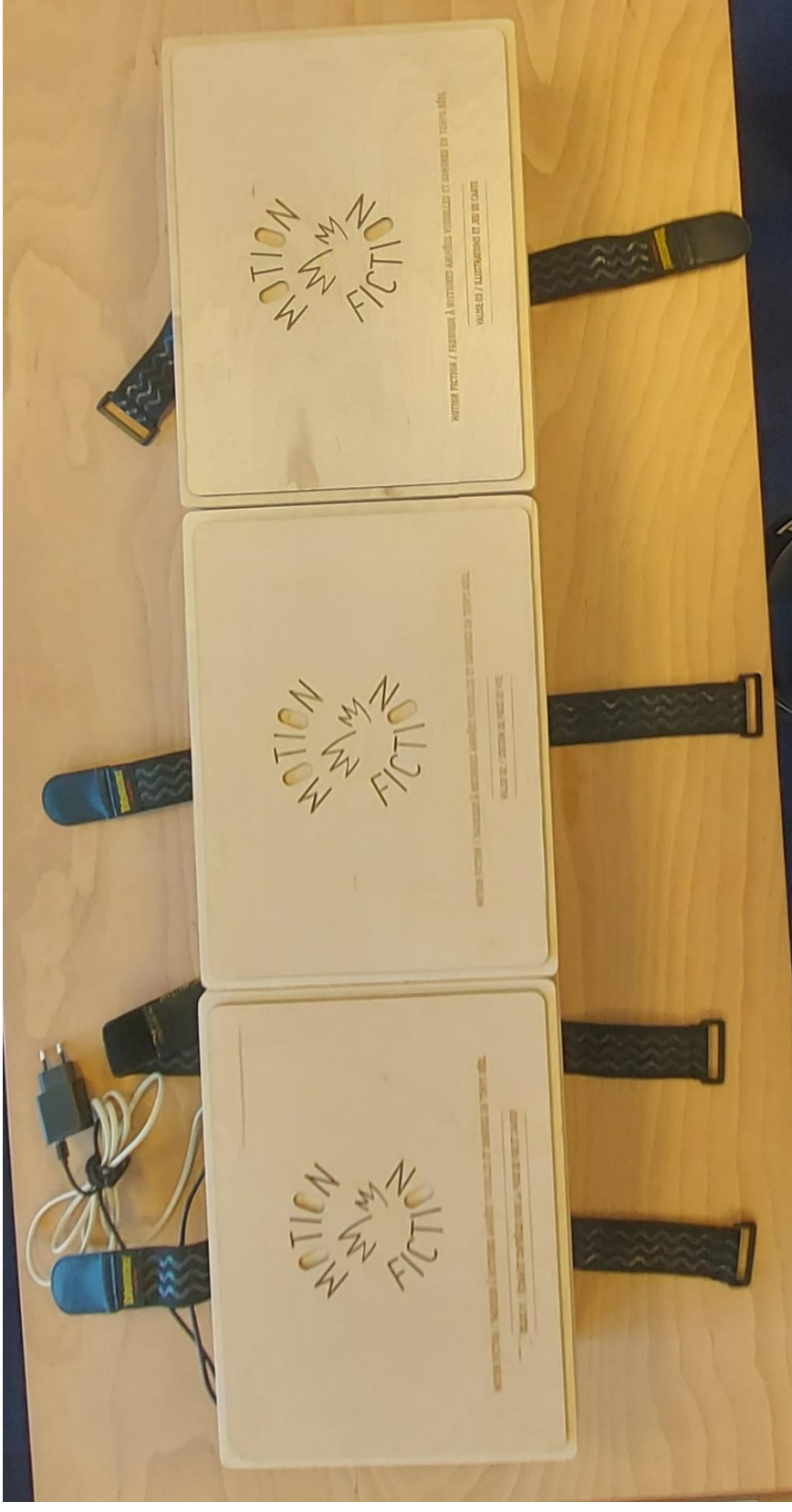

# mallapixels

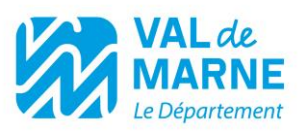

*Les 3 valises ouvertes*

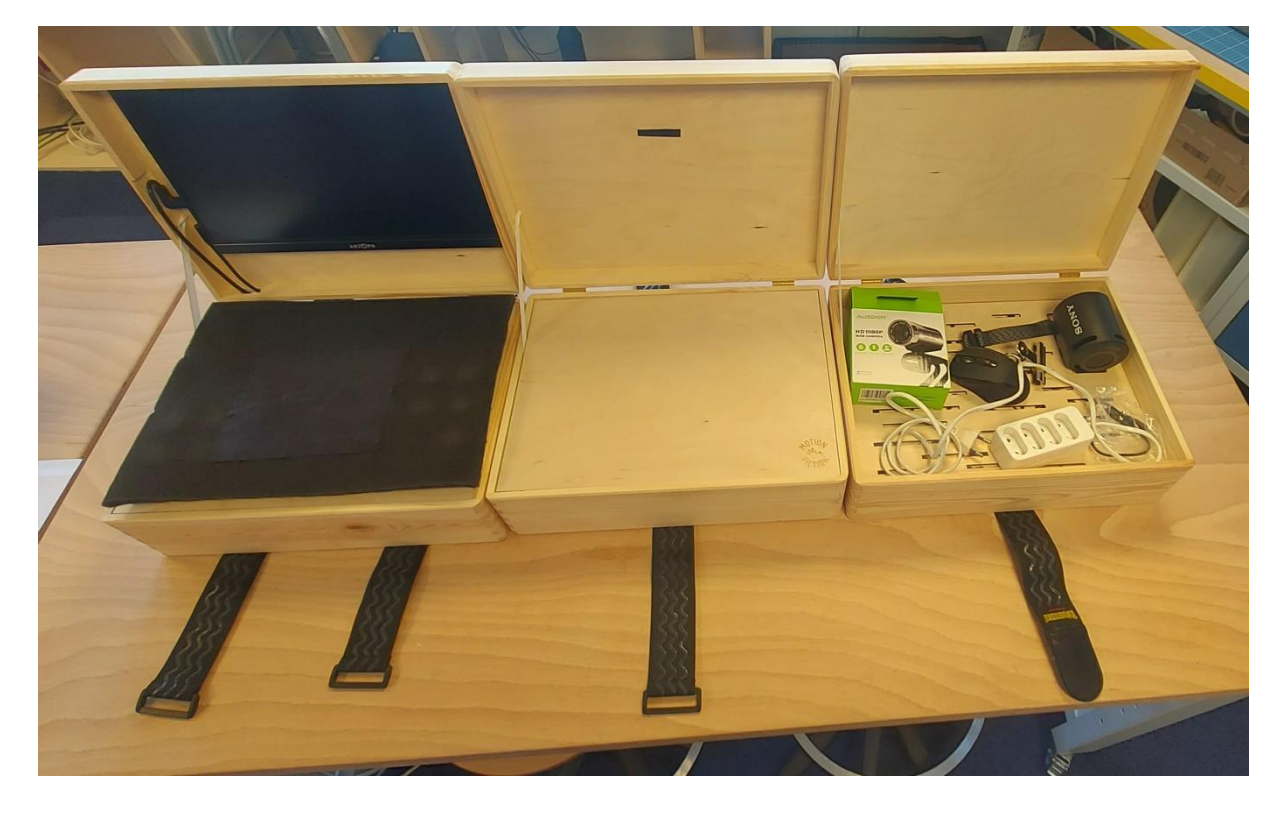

*Les 3 valises ouvertes et la webcam placée*

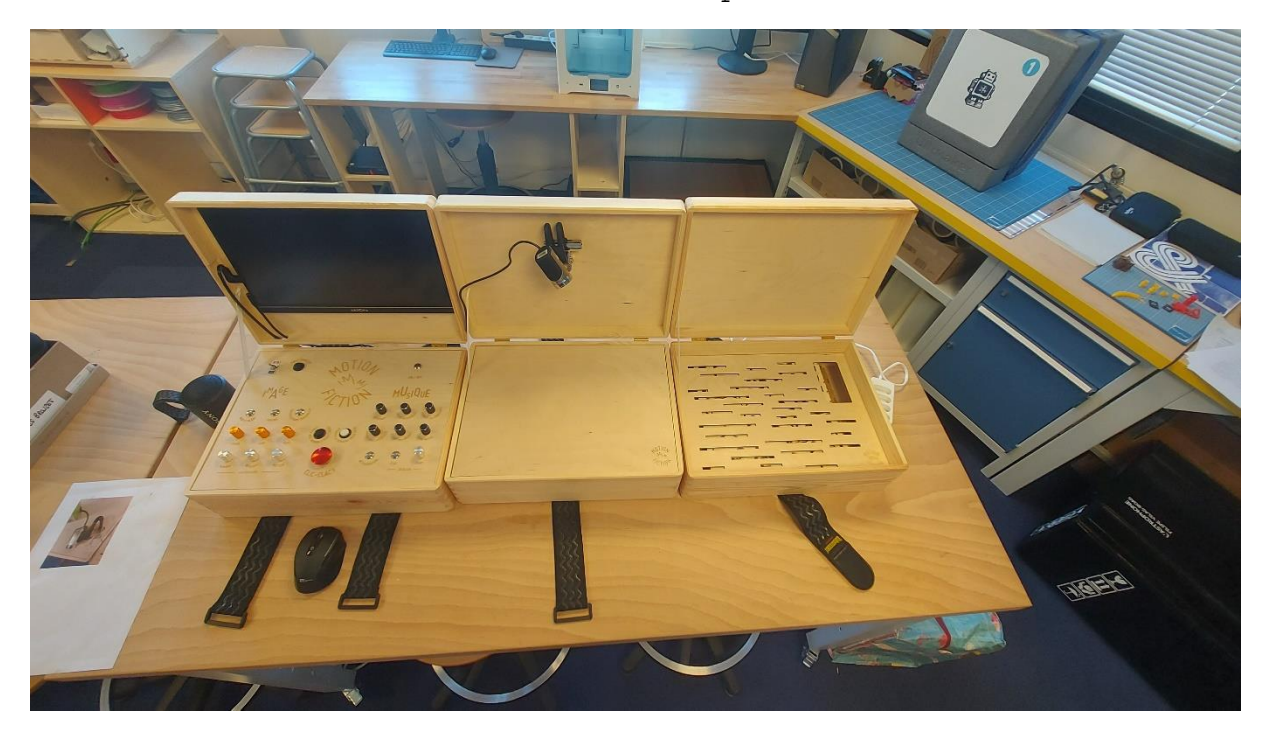

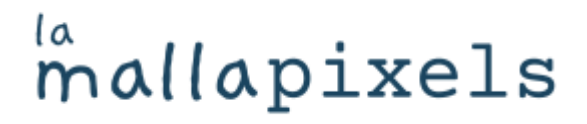

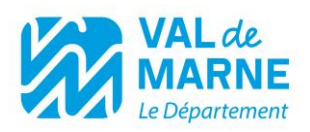

#### *Les 3 valises ouvertes et le fond de la n°3 ouvert*

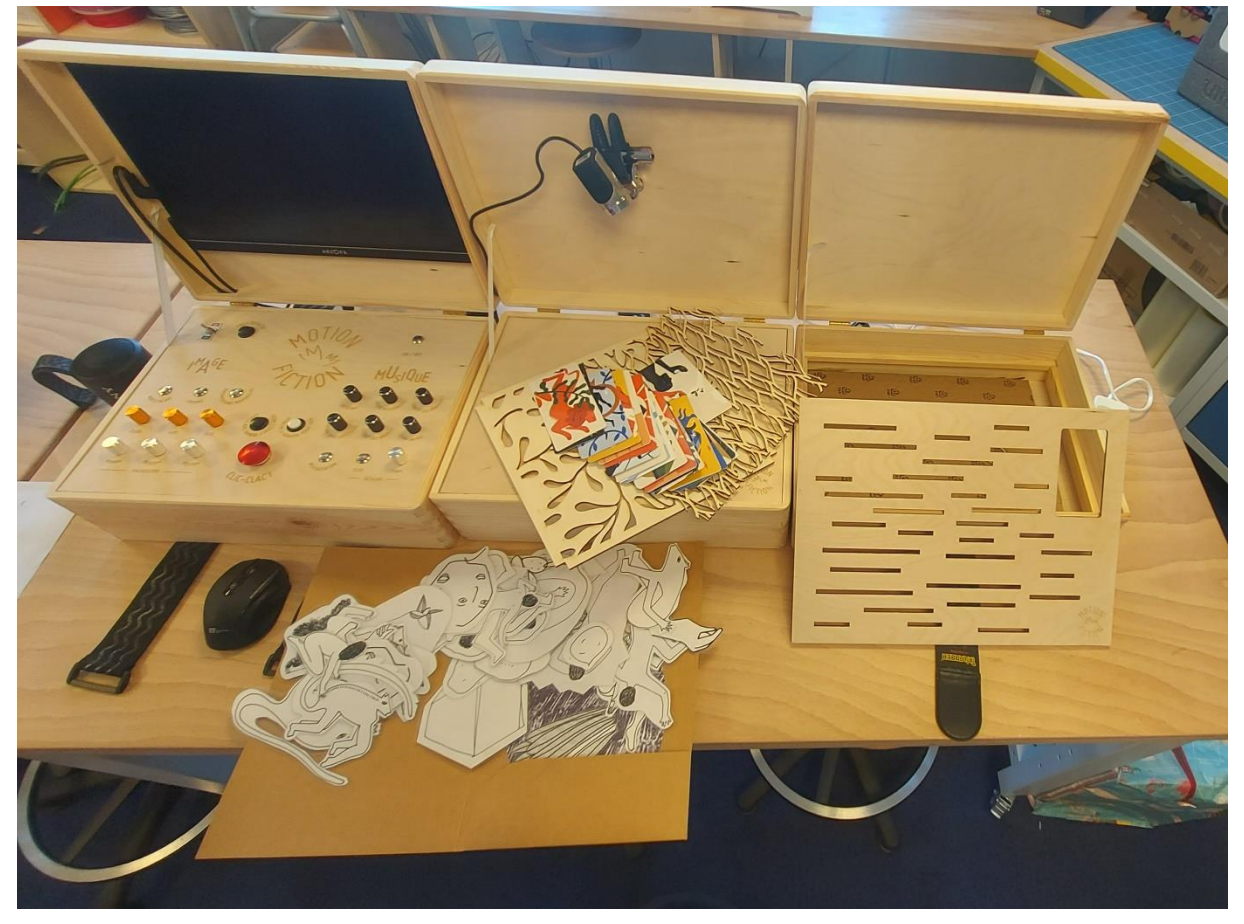

*Bien positionner la webcam sur sa pince* 

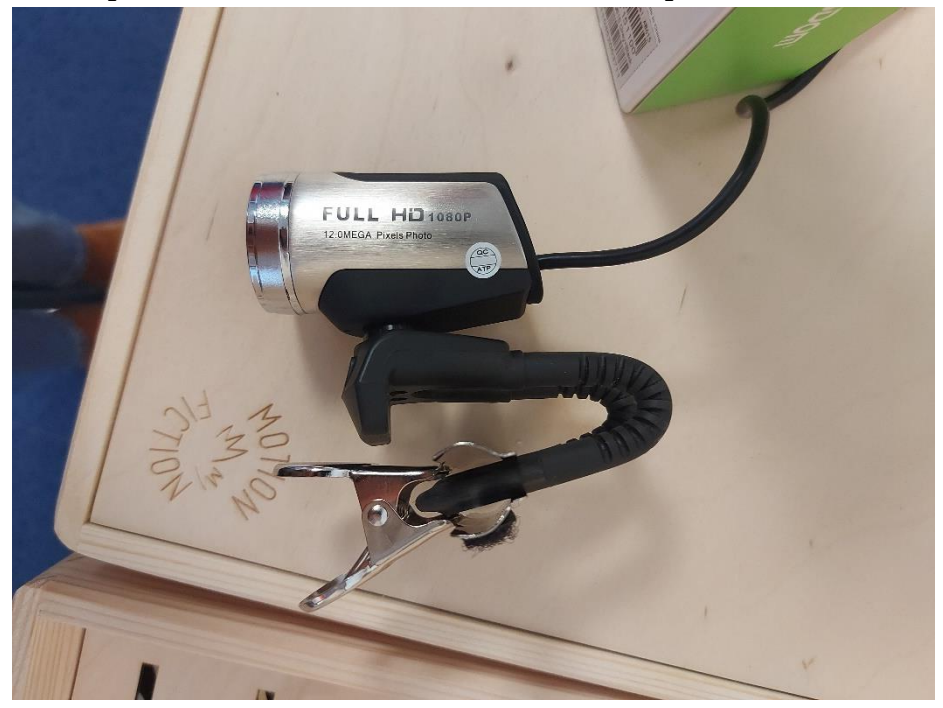

## la mallapixels

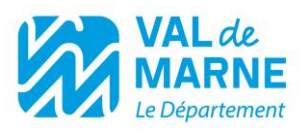

- *Le bouton on/off se trouve en haut à gauche*
- *Le bouton commande pour le son se trouve en haut à droite*
- *Vous pouvez modifier les couleurs, le son, la vitesse, le nombre de prises de vue…*
- Mais attention ! Vous ne pouvez pas enregistrer votre travail, c'est toute la poésie du projet imaginé par l'artiste ☺

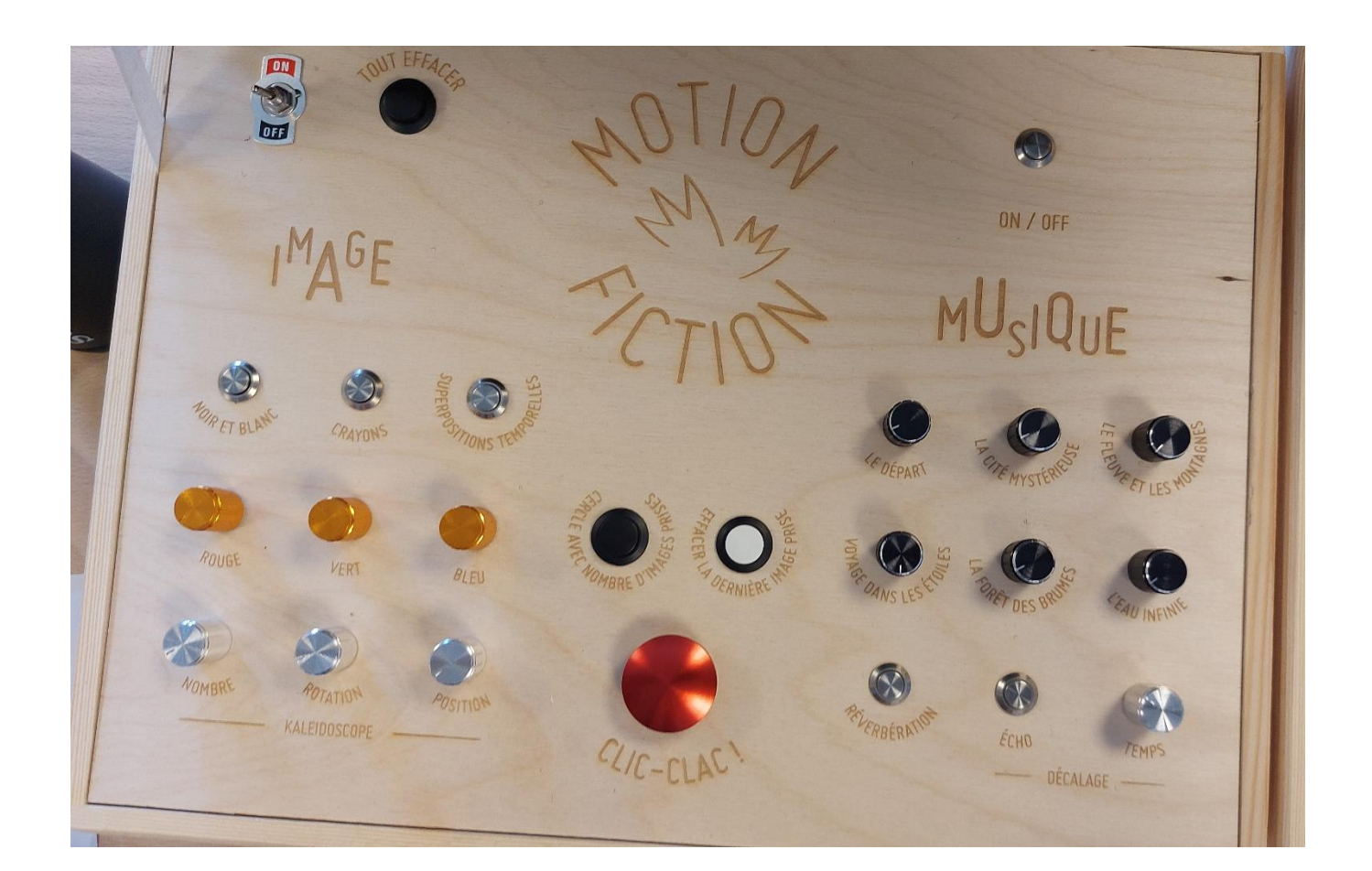

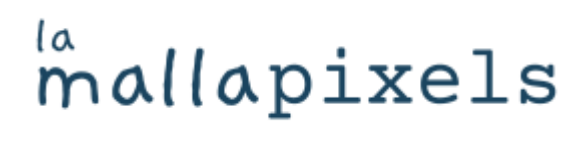

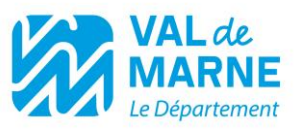

*Comment ranger la valise n°1 ?*

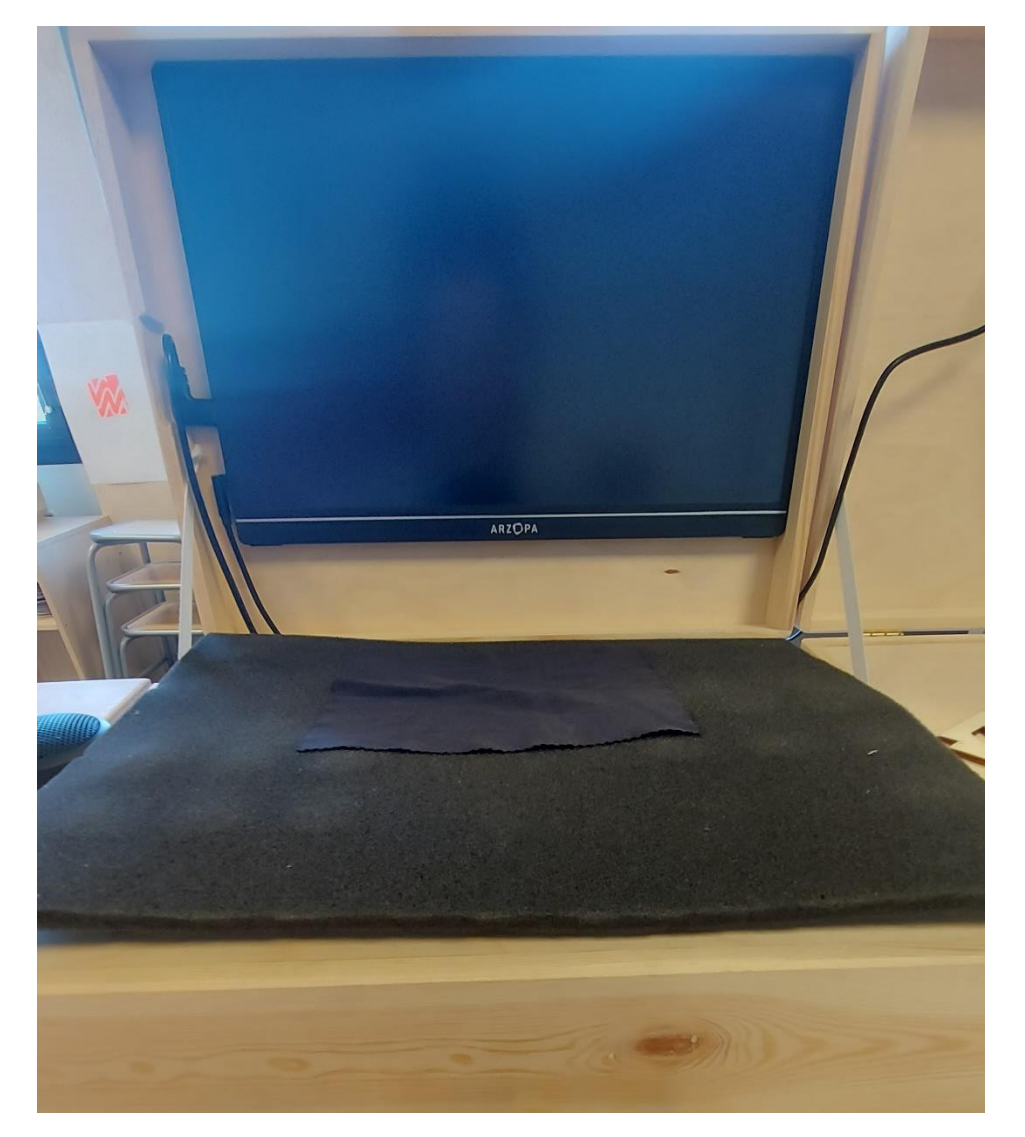

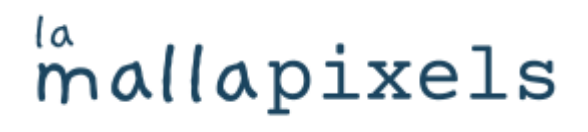

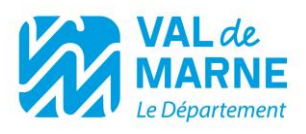

*Comment ranger la valise n°3 ?*

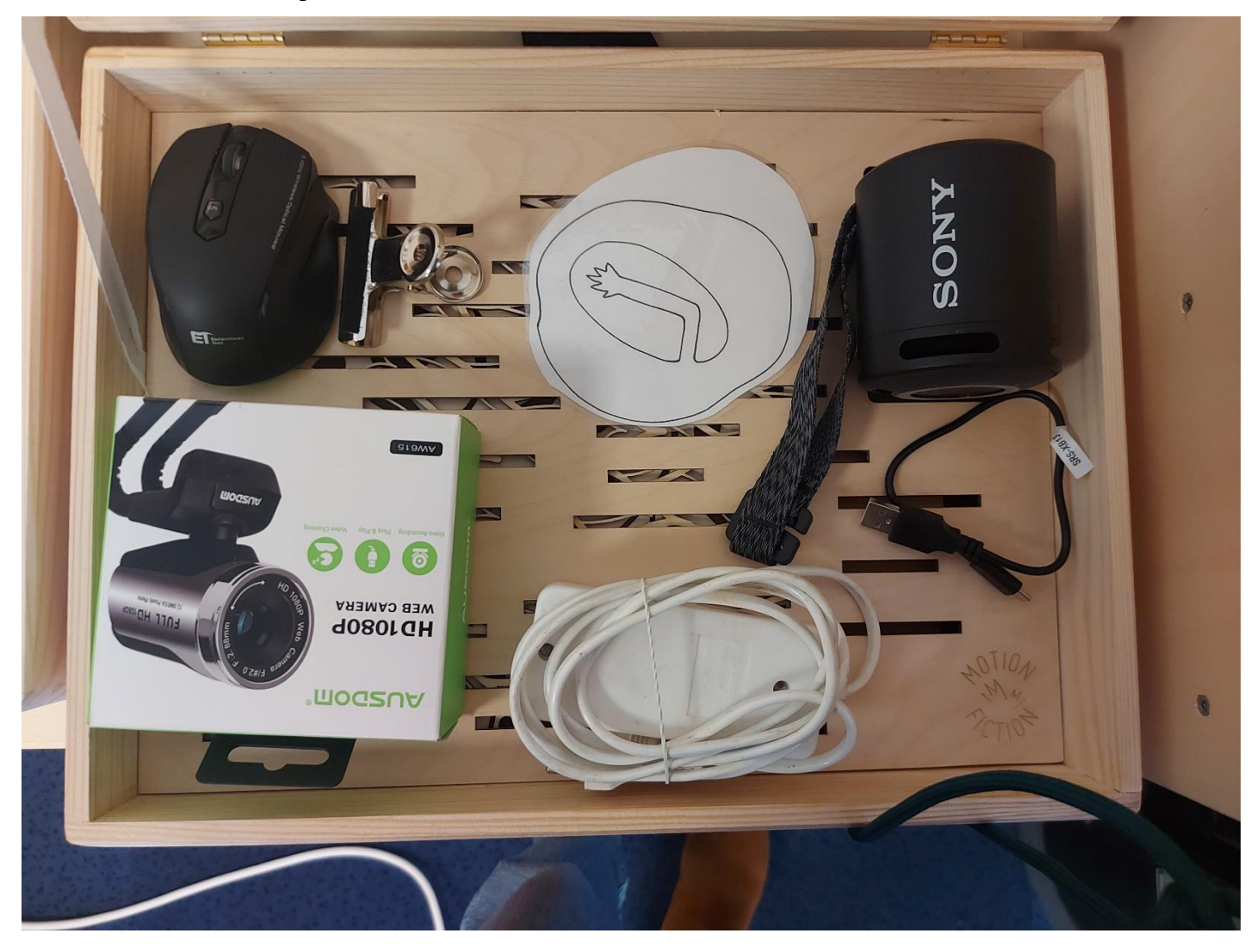